# NOW TECHNOLOGIES LTD Produktdokumentation

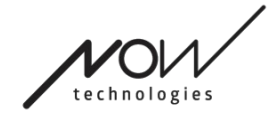

# Switch-It® Vigo Drive Hjælp

(v2.3 15. januar 2023) offline-version

# Indholdsfortegnelse

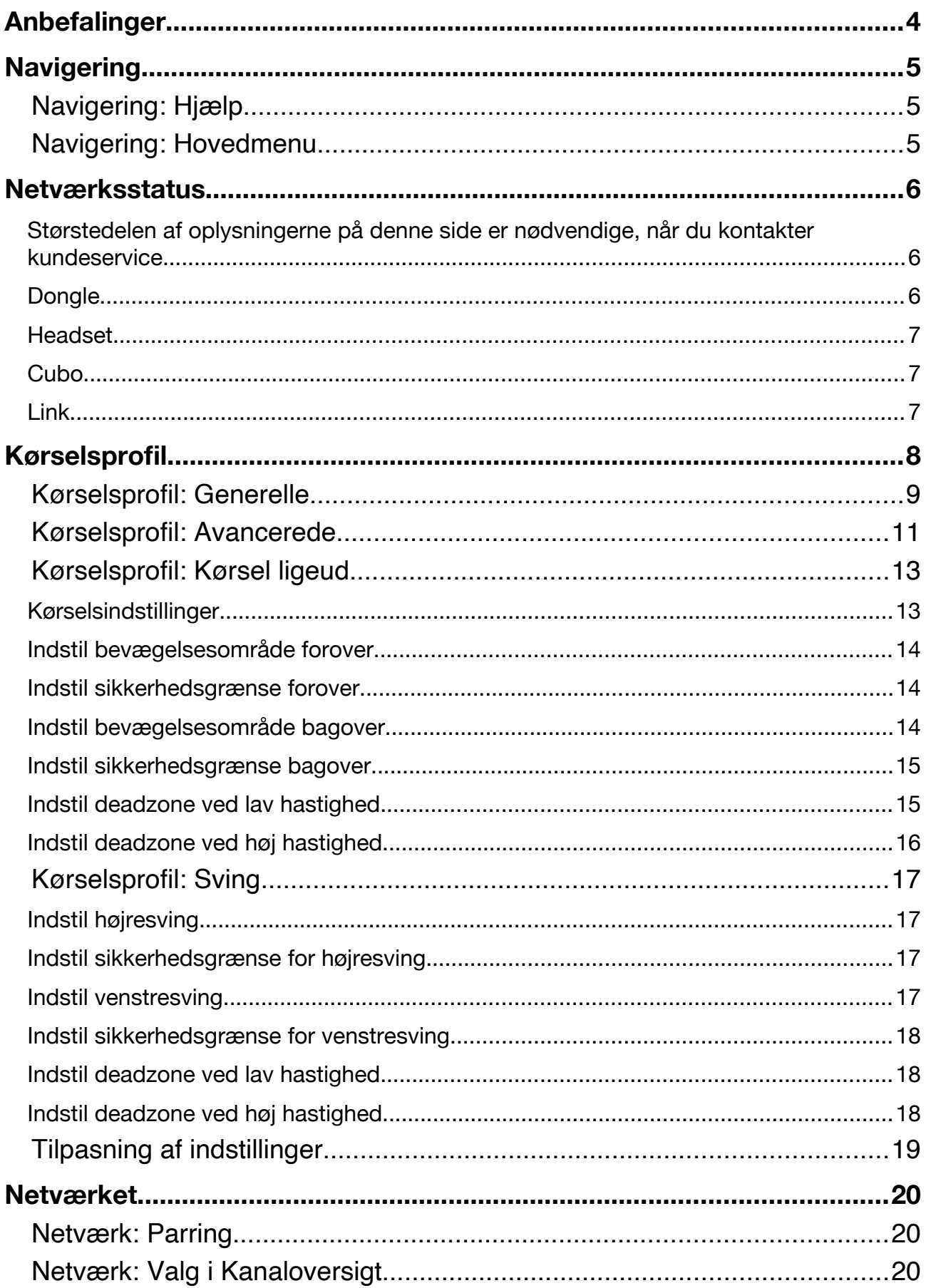

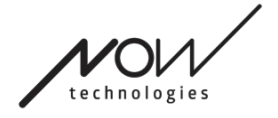

# <span id="page-3-0"></span>**Anbefalinger**

*Når du anvender Switch-It® Vigo Drive første gang, anbefaler vi, at du kalibrerer dit Vigo-headset ved at placere det på en plan, stabil overflade, indtil du får det rette feedback på Cubos display.* 

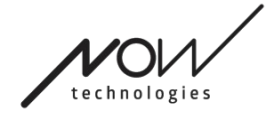

# <span id="page-4-0"></span>**Navigering**

# <span id="page-4-1"></span>Navigering: Hjælp

Hjælp-dokumentationen er tilgængelig på alle sider i Switch-It® Vigo Drive ved at klikke på ikonet Hjælp:

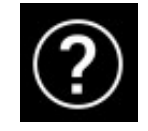

Du kan navigere alle dele af dokumentet ved at scrolle eller via indholdsfortegnelsen øverst i dokumentet.

# <span id="page-4-2"></span>Navigering: Hovedmenu

Du kan altid vende tilbage til denne startside ved at klikke på Now Technologieslogoet i øverste venstre hjørne.

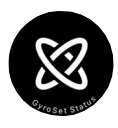

**Netværksstatus** – Viser den aktuelle systemstatus, herunder versionsnumre, hvilken enhed der kontrolleres med dit Vigo headset samt batteri- og kalibreringsstatus.

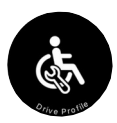

**Kørselsprofil** – Her finder du forskellige indstillinger til at tilpasse og forbedre din køreoplevelse og oprette kørselsprofiler (Linkprofiler). F.eks.: tremorudligning, justering for hovedbevægelser til fremadkørsel, bakning og sving, grænseværdier for hovedbevægelser osv.

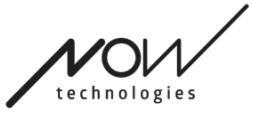

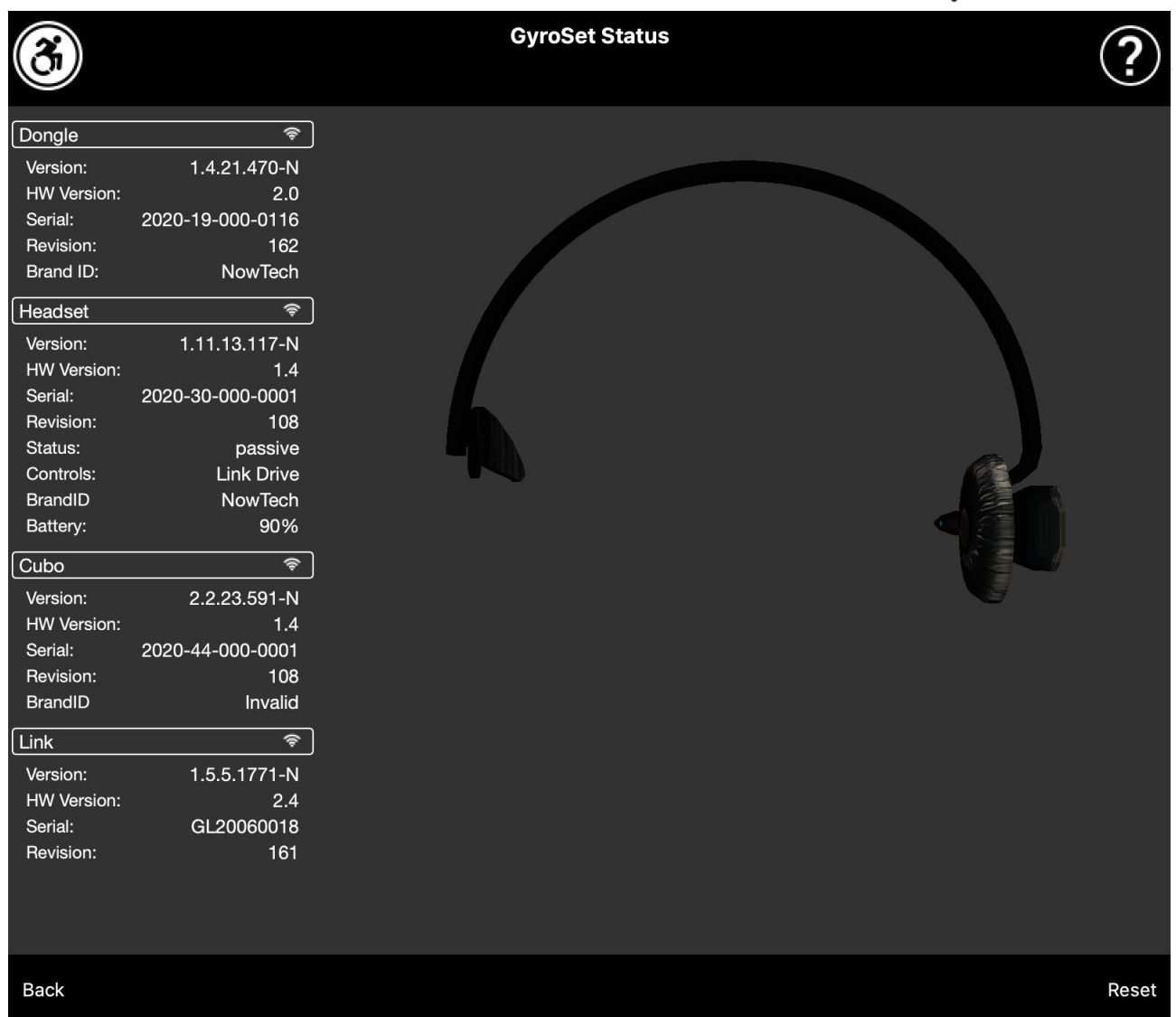

# <span id="page-5-0"></span>**Netværksstatus**

<span id="page-5-1"></span>Størstedelen af oplysningerne på denne side er nødvendige, når du kontakter kundeservice.

# <span id="page-5-2"></span>**Dongle**

**Version**, **HW-version** og **Revision** angiver versionen af din Dongle. Disse oplysninger er nødvendige, når du kontakter kundeservice.

**Serienr.** er din Dongles unikke serienummer. Serienummeret er også påkrævet, når du taler med kundeservice.

**Produkt ID** angiver, hvilke funktioner der er tilgængelige for din enhed. Står der "NowTech", er alle funktioner tilgængelige.

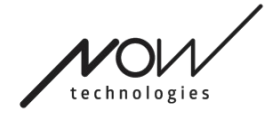

# <span id="page-6-0"></span>**Headset**

**Version**, **HW-version** og **Revision** angiver versionen af dit headset. Disse oplysninger er nødvendige, når du kontakter kundeservice.

**Serienr.** er dit headsets unikke serienummer. Serienummeret er også påkrævet, når du taler med kundeservice.

**Status** indikerer, hvorvidt styringen er aktiv, passiv eller frakoblet.

**Controller** viser, hvilken enhed dit headset styrer på et givent tidspunkt.

**Produkt ID** angiver, hvilke funktioner der er tilgængelige for din enhed. Står der "NowTech", er alle funktioner tilgængelige.

**Batteri** viser ladestanden for batteriet i dit headset.

Det afbildede headset på skærmen gengiver dit headsets bevægelser, så du kan tjekke bevægelsesområdet.

Ved at klikke på knappen Nulstil i nederste højre hjørne kan du opdatere de viste oplysninger.

# <span id="page-6-1"></span>**Cubo**

**Version**, **HW-version** og **Revision** angiver versionen af Cubo. Disse oplysninger er nødvendige, når du kontakter kundeservice.

**Serienr.** er din Cubos unikke serienummer. Serienummeret er også påkrævet, når du taler med kundeservice.

**Produkt ID** angiver, hvilke funktioner der er tilgængelige for din enhed. Står der "NowTech", er alle funktioner tilgængelige.

### <span id="page-6-2"></span>**Link**

**Version**, **HW-version** og **Revision** angiver versionen af Link. Disse oplysninger er nødvendige, når du kontakter kundeservice.

**Serienr.** er din Links unikke serienummer. Serienummeret er også påkrævet, når du taler med kundeservice.

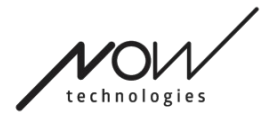

# <span id="page-7-0"></span>**Kørselsprofil**

#### **DU FÅR BEHOV FOR ASSISTANCE FOR AT KUNNE GENNEMFØRE PROCESSEN.**

Her kan du indstille dine personlige præferencer for at styre stolen med Link. Vi anbefaler på det kraftigste, at du gennemgår indstillingerne i sikre omgivelser.

Bemærk venligst, at vi fører dig gennem de anbefalede trin under den første opsætning. Du har adgang til alle indstillingerne, hvis du har behov for at justere dem på et senere tidspunkt.

VIGTIGT: For at du kan eksperimentere med indstillingerne på en betryggende måde uden at miste en opsætning, hvor din køreoplevelse var tilfredsstillende, har du mulighed for at gemme indstillingerne, inden du foretager ændringer. Læs mere om det i afsnittet **Tilpasning af indstillinger**.

Bemærk, at hvis du ønsker at afprøve de valgte indstillinger, skal du trykke på knappen Anvend og vende tilbage til [hovedmenuen.](#page-4-2) Du kan ikke påbegynde kørsel, mens du er i menuen Kørselsprofil.

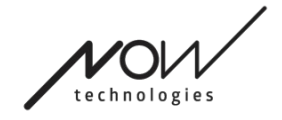

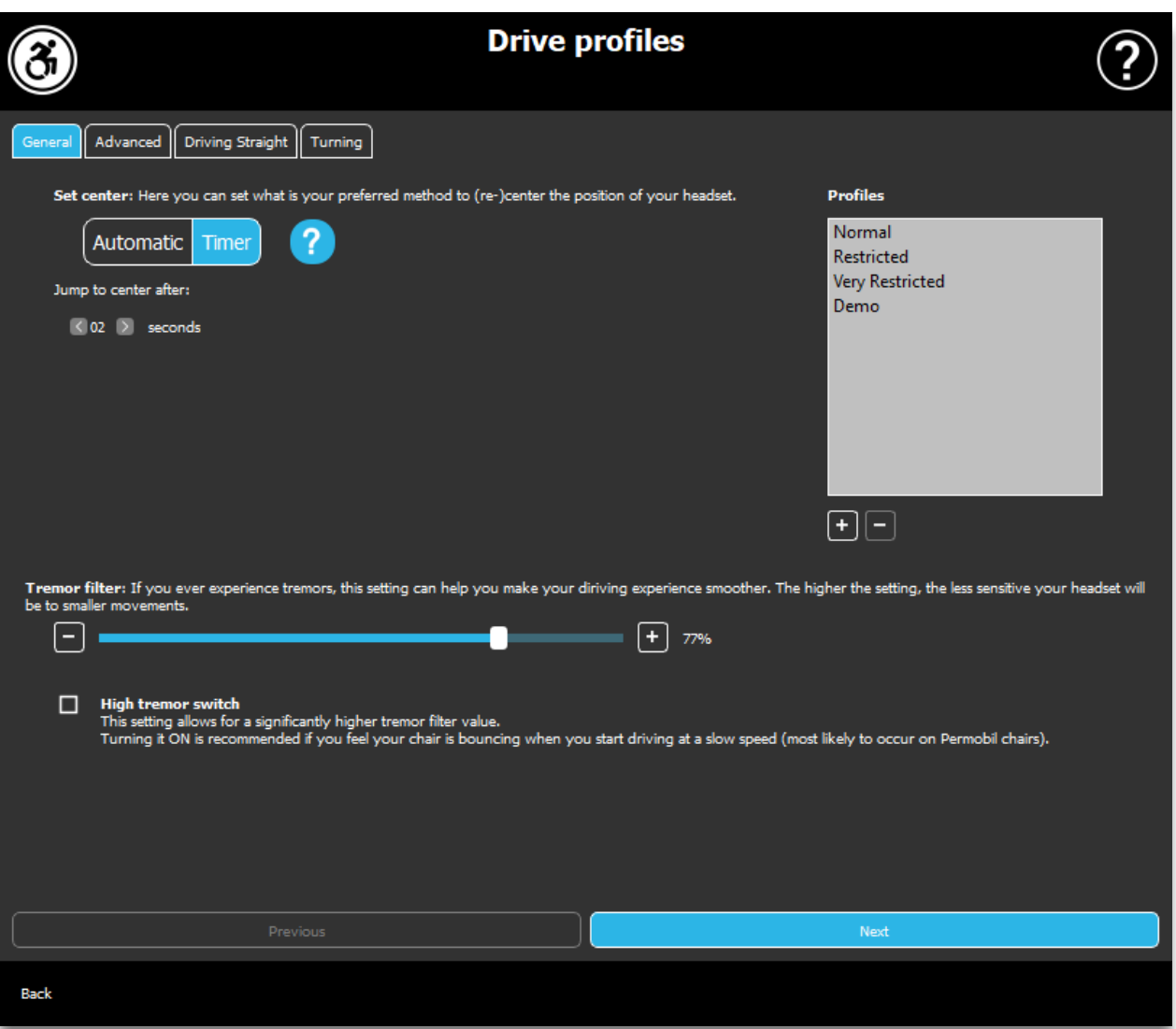

# <span id="page-8-0"></span>Kørselsprofil: Generelle

#### **Centrering**

**Automatisk:** Når du skifter til køretilstand ved kort at trykke på nakkestøttekontakten, vil denne indstilling kun aktivere kørslen, når du har fundet en behageligt midterposition for hovedet og holder det i ro.

**Timer:** Ved kort at trykke på nakkestøttekontakten har du et forudindstillet tidsrum med nedtælling til at bringe hovedet til midterpositionen for at indstille nulpunktet.

Bevæg til midterposition indenfor: her indstiller du hvor mange sekunder (hvert markeret med et bip fra Link), du har til at centrere hovedet.

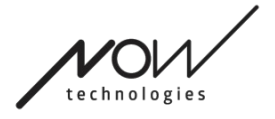

#### **Vinduet Profiler:**

Her finder du de fabriksindstillede standardprofiler, der følger med systemet. De kan ikke slettes, men du kan ændre og gemme dem som nye profiler.

Når du starter programmet, indlæses de aktuelle køreindstillinger fra din Link. Du kan gemme indstillingerne ved at trykke på plus-knappen (+) i nederste venstre hjørne af vinduet Profiler.

Når du opretter en ny, brugerdefineret profil, kan du navngive profilen, eller lade Switch-It® Vigo Drive automatisk give den et navn, f.eks. "Profil 1", ved at trykke på OK i pop-op-vinduet.

Du kan slette en brugerdefinerede profil ved hjælp af minus-knappen (-).

Hvis der er foretaget ændringer i den valgte profil efter oprettelse, angives dette med en "Nulstil"-knap i nederste højre hjørne af hovedvinduet. Med et tryk på knappen tilbageføres profilen til de gemte indstillinger.

#### **Tremorudligner:**

Du kan justere headsettets tolerance for tremor og ufrivillige bevægelser. Stabilisatoren skal indstilles proportionalt med bevægelsernes intensitet. Ændring af denne indstilling påvirker headsettets reaktionstid. Hvis du oplever en lille forsinkelse mellem hovedbevægelse og kørselskontrol, kan du prøve at justere accelerationen af stolen tilsvarende.

#### **Høj tremortolerance:**

Hvis du markerer dette felt, bliver basisniveauet for tremor væsentligt forhøjet.

Det anbefales at slå den TIL, hvis du føler, at stolen hopper, når du begynder at køre ved lav hastighed.

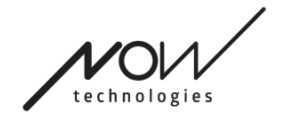

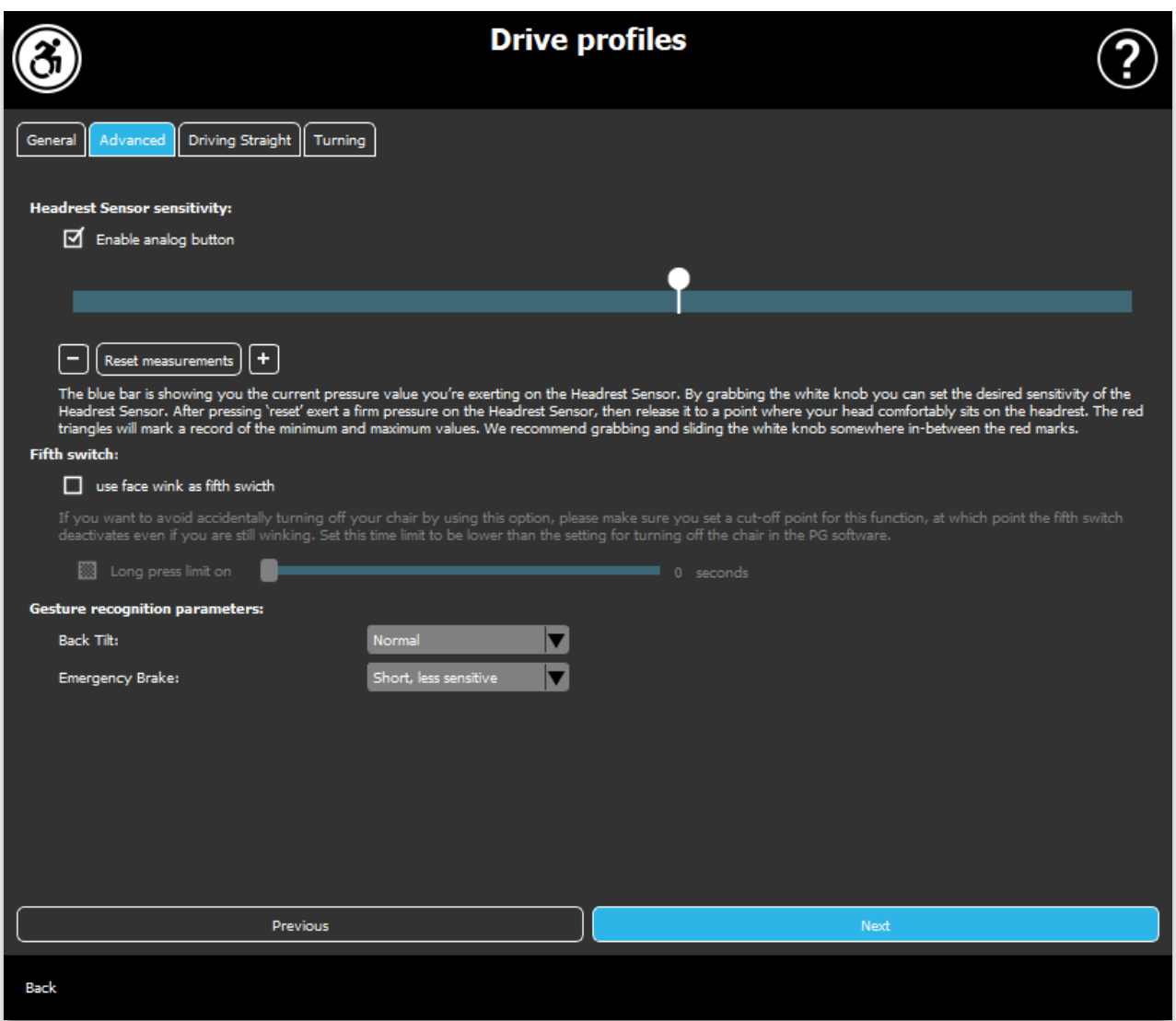

# <span id="page-10-0"></span>Kørselsprofil: Avancerede

#### **Avancerede indstillinger:**

Aktiver analog knap: Du kan slå brugen af en analog knap til eller fra, i dette tilfælde nakkestøttekontakten.

Grænseværdi for den analoge knap: Her kan du se værdien for din nakkestøttekontakt i realtid, når der trykkes på den. Dette kan hjælpe dig med at indstille en komfortabel følsomhed ved blot at tage fat i den hvide indikator og skubbe den til den gennemsnitlige trykværdi, du finder efter at have trykket 1-3 gange på nakkestøttekontakten.

Du kan også rykke den hvide indikator trinvis op og ned på skalaen med knapperne + og -.

Du kan nulstille målemarkørerne (røde pile) med knappen Nulstil målinger.

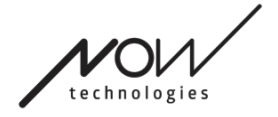

#### **Femte kontakt:**

Hvis du vil kunne benytte Gestiksensoren som Femte kontakt, skal du markere denne indstilling.

VIGTIGT: Hvis du har indstillet den Femte kontakt til at slukke for stolen, men vil undgå utilsigtet at slukke for stolen med en grimasse/et click, kan du øge længden af tryktiden inden aktivering i Omni systemets indstillinger ("long press power off" – langt tryk til sluk).

#### **Indstilling af gestiksensor:**

Hældning bagover: Her kan du angive tidsforskydningen for gestiksensoren (dvs. tidsrummet mellem at du vipper hovedet bagud, og hvornår stolen begynder at bakke).

Lang, mest følsom Lang, mere følsom Normal Kort, mere tolerant Kort, mest tolerant

Nødbremse: Du kan indstille følsomheden af nødbremsen her.

Nødbremsefunktionen får stolen til at stoppe, når din hovedbevægelse bagud sker for hurtigt (f.eks. på grund af en kollision).

Meget følsom: nødstop udløses ved en langsom bagudgående hovedbevægelse.

Følsom: nødstop udløses ved en bagudgående hovedbevægelse i et jævnt tempo.

Normal: nødstop udløses straks ved en hurtig bagudgående hovedbevægelse.

Tolerant: nødstop udløses ved en hurtig og længere bagudgående hovedbevægelse.

Meget tolerant: nødstop udløses ved en meget hurtig og længere bagudgående hovedbevægelse.

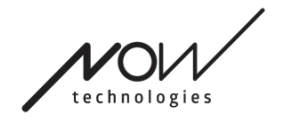

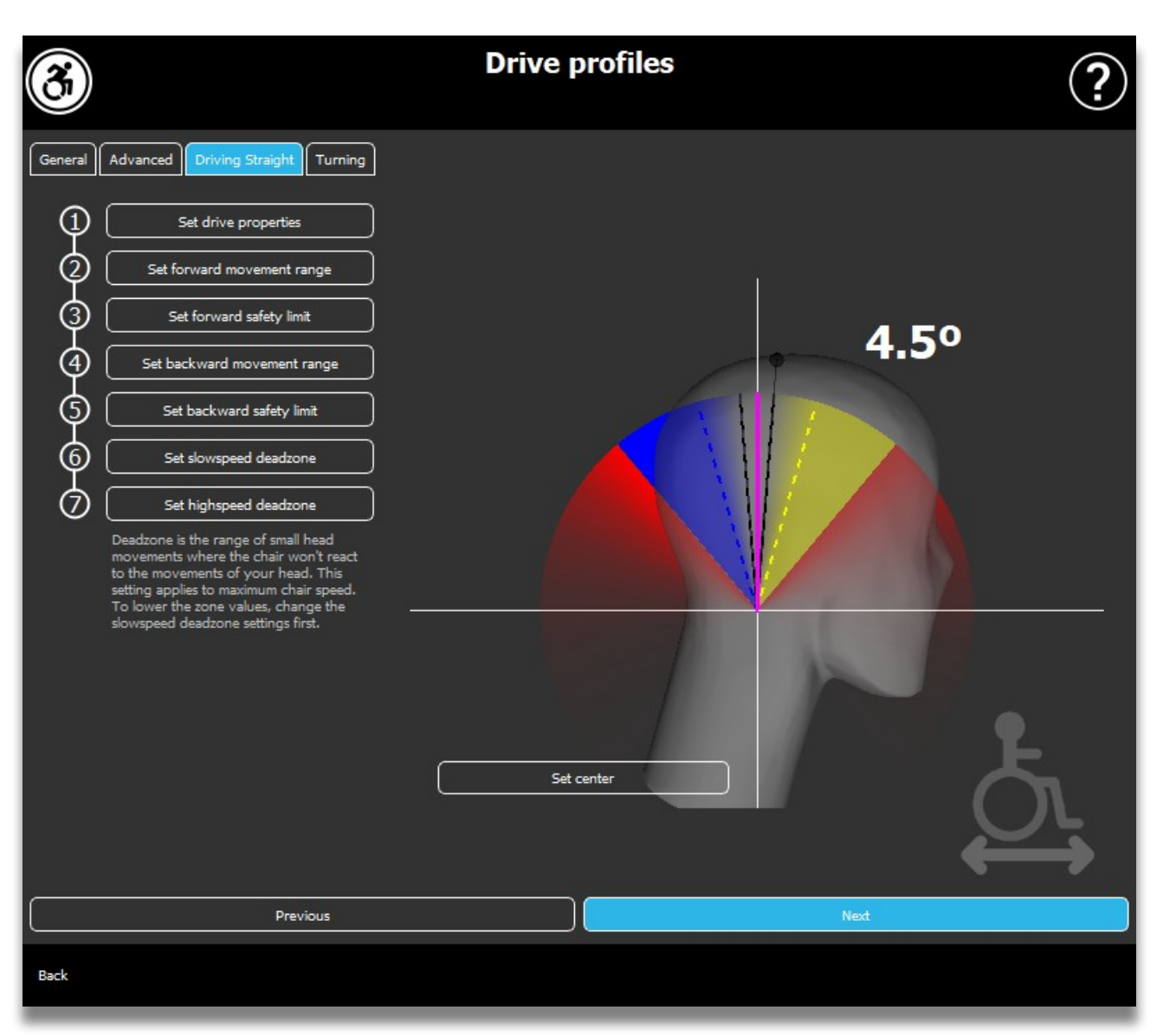

# <span id="page-12-0"></span>Kørselsprofil: Kørsel ligeud

Her kan du tilpasse indstillinger for fremad og baglæns kørsel til et passende niveau for at sikre dig en komfortabel og tryg kørestil.

# <span id="page-12-1"></span>**Kørselsindstillinger**

**Omstil fremadgående kørsel:** Marker dette felt, hvis du ønsker at køre fremad ved at vippe hovedet bagud og bakke ved at vippe hovedet fremad.

**Bakning:** Hvis du markerer feltet **Afgiv lyd ved bakning**, får du lydfeedback, så snart bakning aktiveres, kort inden du faktisk begynder at køre baglæns. Dette er med til at forhindre utilsigtet bakning og advarer desuden andre.

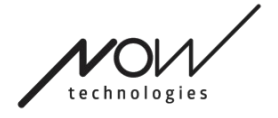

Vi anbefaler, at du slår lyd ved bakning fra i PG-softwaren, hvis du foretrækker at bruge Link-lyden alene.

# <span id="page-13-0"></span>**Indstil bevægelsesområde forover**

Her kan du indstille hvor meget hovedet skal vippes fremad inden det får stolen til at bevæge sig fremad.

Det interaktive display hjælper dig med at finde den passende indstilling for dette. For at systemet kan fungere optimalt, skal du først angive midterpositionen for dit hoved. Dette er kun til visningsformål, det vil ikke blive gemt.

Prøv at holde hovedet på en måde, der vil virke naturlig under kørslen. Når du har fundet en komfortabel midterposition, klikker du på knappen **Centrering**.

**Prøv** herefter den bevægelse, som passer dig bedst til fremadgående kørsel. Sørg for, at du har et godt udsyn over omgivelserne. Når du finder en behagelig og sikker position, skal du se, hvor enden af den lyserøde linje er. Din hjælper **trækker prikken** til den passende vinkel.

# <span id="page-13-1"></span>**Indstil sikkerhedsgrænse forover**

Her kan du indstille en maksimal grænse for hovedets hældning. Over denne vinkel vil Link forhindre at stolen fortsætter med at bevæge sig fremad og fungerer som et nødstop. Systemet ignorerer bevægelser mellem den maksimale vinkel for fremadkørsel og sikkerhedsgrænsen.

Du kan **afprøve** vinklen ved at vippe hovedet.

Du nulstiller hovedets midterposition med knappen **Centrering**.

Når du har fundet den rette position, kan din hjælper **trække prikken** til den passende vinkel.

# <span id="page-13-2"></span>**Indstil bevægelsesområde bagover**

Her kan du indstille hvor meget hovedet skal vippes bagud inden det får stolen til at bevæge sig baglæns.

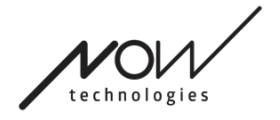

Det interaktive display hjælper dig med at finde den passende indstilling for dette. For at systemet kan fungere optimalt, skal du først angive midterpositionen for dit hoved. Dette er kun til visningsformål, det vil ikke blive gemt.

Prøv at holde hovedet på en måde, der vil virke naturlig under kørslen. Når du har fundet en komfortabel midterposition, klikker du på knappen **Centrering**.

**Prøv** herefter den bevægelse, som passer dig bedst til bagudgående kørsel. Sørg for, at du har et godt udsyn over omgivelserne. Når du finder en behagelig og sikker position, skal du se, hvor enden af den lyserøde linje er. Din hjælper **trækker prikken** til den passende vinkel.

### <span id="page-14-0"></span>**Indstil sikkerhedsgrænse bagover**

Her kan du indstille en maksimal grænse for hovedets hældning. Over denne vinkel vil Link forhindre at stolen fortsætter med at bevæge sig baglæns og fungerer som et nødstop. Systemet ignorerer bevægelser mellem den maksimale vinkel for bagudkørsel og sikkerhedsgrænsen.

Du kan **afprøve** vinklen ved at vippe hovedet.

Du nulstiller hovedets midterposition med knappen **Centrering**.

# <span id="page-14-1"></span>**Indstil deadzone ved lav hastighed**

Deadzones er områder, hvor systemet ikke reagerer på dine hovedbevægelser. Da stolens hastighed er proportionel med hovedets hældning, betyder det, at reaktionen skal mindskes i sving ved højere hastigheder, mens langsom kørsel kræver større følsomhed for mindre hovedbevægelser for at opnå større manøvredygtighed.

Deadzone ved lav hastighed er der, hvor du ikke ønsker, at stolen skal reagere på mindre venstre-højre bevægelser af dit hoved, når du benytter stolen med langsom eller medium hastighed. Dette er et område, hvor dine hovedbevægelser ikke fortolkes som styreimpulser. Når du indstiller dette område, skal du forestille dig kørsel på en ujævn overflade.

Bemærk, at indstillingen af denne værdi også vil indstille minimumsværdien for deadzone ved høj hastighed, da kørsel med højeste hastighed kræver større tolerance for hovedbevægelser.

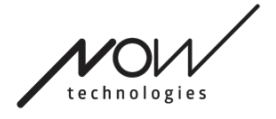

# <span id="page-15-0"></span>**Indstil deadzone ved høj hastighed**

Deadzone ved høj hastighed er der, hvor du ikke ønsker, at stolen skal reagere på mindre venstre-højre bevægelser af dit hoved, når du benytter stolen med maksimal, eller tæt på maksimal, hastighed (som indstillet i den aktuelle kørselsprofil).

Dette er ligeledes et område, hvor dine hovedbevægelser ikke fortolkes som styreimpulser. Da kørsel med maksimal hastighed kræver højere tolerance for hovedbevægelser, anbefaler vi, at du sætter den en smule højere end værdien for deadzone ved lav hastighed. Når du indstiller dette område, skal du forestille dig kørsel på en ujævn overflade.

Bemærk venligst, at hvis du ønsker at reducere værdien yderligere end det aktuelle minimum, skal du først reducere værdien for deadzone ved lav hastighed.

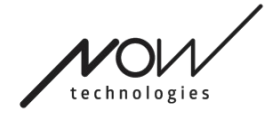

# <span id="page-16-0"></span>Kørselsprofil: Sving

Her kan du indstille dine personlige værdier for at dreje til højre og venstre til et passende niveau for at sikre dig en komfortabel og tryg kørestil.

# <span id="page-16-1"></span>**Indstil højresving**

Her kan du indstille hvor meget hovedet skal vippes inden det får stolen til at dreje mod højre.

Det interaktive display hjælper dig med at finde den passende indstilling for dette. For at systemet kan fungere optimalt, skal du først angive midterpositionen for dit hoved. Dette er kun til visningsformål, det vil ikke blive gemt.

Prøv at holde hovedet på en måde, der vil virke naturlig under kørslen. Når du har fundet en komfortabel midterposition, klikker du på knappen **Centrering**.

**Prøv** herefter den bevægelse, som passer dig bedst til højresving. Sørg for, at du har et godt udsyn over omgivelserne. Når du finder en behagelig og sikker position, skal du se, hvor enden af den lyserøde linje er. Din hjælper **trækker prikken** til den passende vinkel.

# <span id="page-16-2"></span>**Indstil sikkerhedsgrænse for højresving**

Her kan du indstille en maksimal grænse for hovedets hældning mod højre for forhindre at stolen fortsætter med at dreje når du når ud over den indstillede grænseværdi. Stolen vil komme til standsning hvis det skulle ske. Systemet ignorerer bevægelser mellem den maksimale vinkel for højresving og sikkerhedsgrænsen.

Du kan **afprøve** vinklen ved at vippe hovedet.

Du nulstiller hovedets midterposition med knappen **Centrering**.

Når du har fundet den rette position, kan din hjælper **trække prikken** til den passende vinkel.

# <span id="page-16-3"></span>**Indstil venstresving**

Her kan du indstille hvor meget hovedet skal vippes inden det får stolen til at dreje mod venstre.

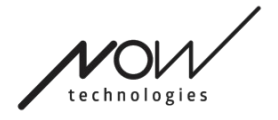

Det interaktive display hjælper dig med at finde den passende indstilling for dette. For at systemet kan fungere optimalt, skal du først angive midterpositionen for dit hoved. Dette er kun til visningsformål, det vil ikke blive gemt.

Prøv at holde hovedet på en måde, der vil virke naturlig under kørslen. Når du har fundet en komfortabel midterposition, klikker du på knappen **Centrering**.

**Prøv** herefter den bevægelse, som passer dig bedst til venstresving. Sørg for, at du har et godt udsyn over omgivelserne. Når du finder en behagelig og sikker position, skal du se, hvor enden af den lyserøde linje er. Din hjælper **trækker prikken** til den passende vinkel.

### <span id="page-17-0"></span>**Indstil sikkerhedsgrænse for venstresving**

Her kan du indstille en maksimal grænse for hovedets hældning mod venstre for forhindre at stolen fortsætter med at dreje når du når ud over den indstillede grænseværdi. Stolen vil komme til standsning hvis det skulle ske. Systemet ignorerer bevægelser mellem den maksimale vinkel for venstresving og sikkerhedsgrænsen.

Du kan **afprøve** vinklen ved at vippe hovedet.

Du nulstiller hovedets midterposition med knappen **Centrering**.

### <span id="page-17-1"></span>**Indstil deadzone ved lav hastighed**

Deadzones er områder, hvor systemet ikke reagerer på dine hovedbevægelser. For at dreje stolen om sig selv bliver hovedbevægelser fremad/bagud ignoreret inden for et defineret område.

Deadzone ved lav hastighed er der, hvor du ikke ønsker, at stolen skal reagere på mindre bevægelser af dit hoved, når du benytter stolen med langsom eller medium hastighed. Når du indstiller dette område, skal du forestille dig kørsel på en ujævn overflade.

Bemærk, at indstillingen af denne værdi også vil indstille minimumsværdien for deadzone ved høj hastighed, da kørsel med højeste hastighed kræver større tolerance for hovedbevægelser.

# <span id="page-17-2"></span>**Indstil deadzone ved høj hastighed**

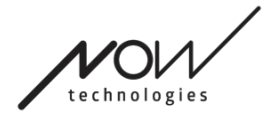

Deadzone ved høj hastighed er der, hvor du ikke ønsker, at stolen skal reagere på mindre venstre-højre bevægelser af dit hoved, når du benytter stolen med maksimal, eller tæt på maksimal, hastighed (som indstillet i den aktuelle kørselsprofil).

Dette er ligeledes et område, hvor dine hovedbevægelser ikke fortolkes som styreimpulser. Da kørsel med maksimal hastighed kræver højere tolerance for hovedbevægelser, anbefaler vi, at du sætter den en smule højere end værdien for deadzone ved lav hastighed. Når du indstiller dette område, skal du forestille dig kørsel på en ujævn overflade.

Bemærk venligst, at hvis du ønsker at reducere værdien yderligere end det aktuelle minimum, skal du først reducere værdien for deadzone ved lav hastighed.

# <span id="page-18-0"></span>Tilpasning af indstillinger

Når du ændrer indstillinger, tilbyder programmet dig to muligheder: Du kan **gemme** dem (Anvend) eller du kan **vende tilbage** til den tilstand, du sidst gemte på Link (Gendan fra Link).

Når du har foretaget ændringer, kan du afprøve dem på stolen, og hvis du ikke er tilfreds, kan du altid **nulstille** dem: Ud over standardindstillingerne, tilbyder vi fire forskellige fabriksindstillinger, som du kan vælge mellem, afhængigt af din bevægelighed: **Begrænset**, **Meget begrænset**, **Normal** (standard) og **Demo** (til demonstration af Switch-It® Vigo Head Drive).

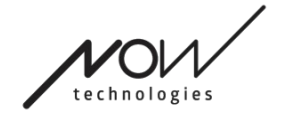

# <span id="page-19-0"></span>**Netværket**

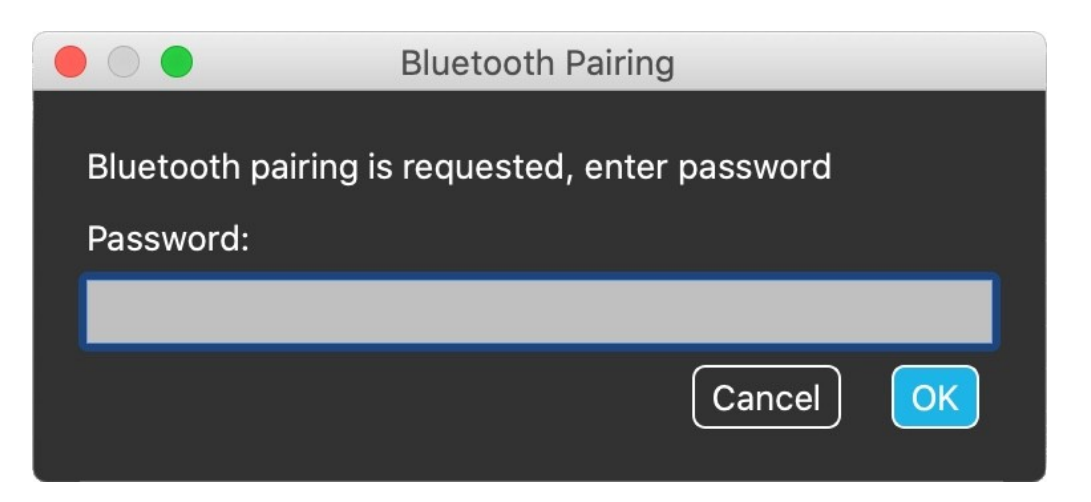

# <span id="page-19-1"></span>Netværk: Parring

**DU FÅR BEHOV FOR ASSISTANCE FOR AT KUNNE GENNEMFØRE PROCESSEN.**

Dine enheder er allerede parret fra fabrikken, men skulle en af dine enheder nulstilles eller "glemme" sine parringsdata, vises følgende pop-op-vindue i Switch-It® Vigo Drive:

I så fald skal din Dongle og Cubo parres igen, hvilket nemt kan gøres ved at indtaste den parringskode, der vises på Cubos display. Når du trykker på OK, er Dongle og Cubo parret, og dit netværk er tilbage til normal tilstand.

Bemærk, at Switch-It® Vigo Drive skal være aktiv, for at parringsprocessen kan lykkes.

# <span id="page-19-2"></span>Netværk: Valg i Kanaloversigt

Hvis du har et system bestående af, som minimum, følgende enheder: Link, Cubo, Vigo og Dongle (dvs. mulighed for at benytte både "køretilstand" og "musetilstand"), kan du skifte mellem de tilgængelige tilstande, med et langt tryk (1-5 sekunder) på nakkestøttekontakten (valg i Kanaloversigt).

Du vil se den aktuelle tilstand på Cubos display (f.eks.: LINK Drive, MOUSE).

VI HØRER MEGET GERNE FRA DIG. DU KAN SENDE OS FEEDBACK VIA E-MAIL PÅ VORES HJEMMESIDE:  **WWW.NOWTECH.HU.**